## **Алгоритм проведення вимірювання Протромбінового часу (ПЧ)**

**1.** Дочекатися прогріву приладу до 37°С, значення температури відображається на дисплеї.

**1.1.** Встановити флакон з РТ реагентом в зону прогріву на 20 хвилин.

**2.** Поставити в канал інкубації кювети і помістити в них магнітні мішалки (кульки).

**3.** Внести в кювету 50 мкл досліджуваної (контрольної) плазми і запустити інкубацію на 60 секунд натисканням на клавішу( відповідного каналу інкубації, після чого біля натиснутої кнопки загориться індикатор зеленого кольору.

**3.1.** Після завершення інкубації (аналізатор подасть попереджувальний звуковий сигнал і індикатор перестане блимати) повторно натиснути відповідну кнопку для скидання таймера.

**4.** Перенести кювети з комірок інкубації в комірки вимірювального каналу.

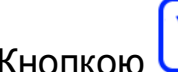

Кнопкою **Обрати канал, в якому буде проводитися вимірювання** 

протромбінового часу и натиснути **Родів**. Обраний канал відображається на дисплеї відміткою .

**6.** Внести 100 мкл РТ реагенту в кювету обраного каналу вимірювання і одночасно натиснути кнопку **«START».**

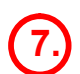

**7.** Для очищення екрану після всіх вимірювань натиснути кнопку .

## **Алгоритм проведення вимірювання Тромбінового часу (TЧ)**

**1.** Дочекатися прогріву приладу до 37°С, значення температури відображається на дисплеї.

**1.1** Встановити флакон с TТ реагентом в зону реактивів з кімнатною температурою на 20 хвилин.

**2.** Поставити в канал інкубації кювети і помістити в них магнітні мішалки (кульки).

**3.** Внести в кювету 100 мкл досліджуваної (контрольної) плазми і запустити інкубацію на 60 секунд натисканням на клавішу ( відповідного каналу інкубації, після чого біля натиснутої кнопки загориться індикатор зеленого кольору.

**3.1** Після завершення інкубації (аналізатор подасть попереджувальний звуковий сигнал і індикатор перестане блимати) повторно натиснути відповідну кнопку для скидання таймера.

**4.** Перенести кювети з комірок інкубації в комірки вимірювального каналу.

**Кнопкою ОД СОБ** обрати канал, в якому буде проводитися вимірювання тромбінового часу і натиснути **САНУ**. Обраний канал відображається на дисплеї відміткою .

**6.** Внести 100 мкл TТ реагенту в кювету обраного каналу вимірювання і одночасно натиснути кнопку **«START».**

Для очищення екрану після всіх вимірювань натиснути кнопку <mark>t<sup>elear</sup></mark>

## **Алгоритм проведення вимірювання Активованого часткового тромбопластинового часу (AЧTЧ)**

**1.** Дочекатися прогріву приладу до 37°С, значення температури відображається на дисплеї.

**1.1** Встановити флакон з CaCl<sub>2</sub> реагентом в зону прогріву на 20 хвилин.

**1.2** Встановити флакон с APTT реагентом в зону реактивів з кімнатною температурою на 20 хвилин.

**2.** Поставити в канал інкубації кювети і помістити в них магнітні мішалки (кульки).

**3.** Внести в кювету 50 мкл досліджуваної (контрольної) плазми.

**4.** Внести в кювету 50 мкл APTT реагенту і запустити інкубацію на 180 секунд натисканням на клавішу ( $\Box$ А),  $\Box$ В),  $\Box$ С),  $\Box$ О) відповідного каналу інкубації, після чого біля натиснутої кнопки загориться індикатор зеленого кольору.

**4.1** Після завершення інкубації (аналізатор подасть попереджувальний звуковий сигнал і індикатор перестане блимати) повторно натиснути відповідну кнопку для скидання таймера.

**5.** Перенести кювети з комірок інкубації в комірки вимірювального каналу.

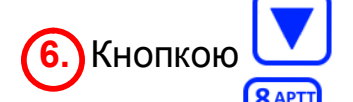

Кнопкою **Обрати канал, в якому буде проводитися вимірювання АЧТЧ** 

і натиснути <mark>Іт∪У</mark>. Обраний канал відображається на дисплеї відміткою <sup>→</sup>.

**7.** Внести 50 мкл CaCl<sup>2</sup> реагенту в кювету обраного каналу вимірювання і одночасно натиснути кнопку **«START».**

Для очищення екрану після всіх вимірювань натиснути кнопку свет

# **Алгоритм визначення Фібриногену (по Клауссу)**

**1.** Дочекатися прогріву приладу до 37°С, значення температури відображається на дисплеї.

**1.1** Встановити флакон з FIB реагентом в зону з кімнатною температурою на 20 хвилин.

**1.2** Встановити флакон з буферним розчином в зону реактивів з кімнатною температурою на 20 хвилин.

**2.** Поставити в канал інкубації кювети і помістити в них магнітні мішалки (кульки).

**3.** Внести в кювету 10 мкл досліджуваної (контрольної) плазми.

**4.** Додати в кювету 90 мкл буферного розчину і запустити інкубацію на 180 секунд натисканням на клавішу ( $\Box$ А),  $\Box$ В),  $\Box$ О),  $\Box$ О) відповідного каналу інкубації, після чого біля натиснутої кнопки загориться індикатор зеленого кольору.

**4.1** Після завершення інкубації (аналізатор подасть попереджувальний звуковий сигнал і індикатор перестане блимати) повторно натиснути відповідну кнопку для скидання таймера.

**5.** Перенести кювети з комірок інкубації в комірки вимірювального каналу.

Кнопкою Обрати канал, в якому буде проводитися вимірювання  $9$  FIB

фібриногену і натиснути <u>Схуг J</u>. Обраний канал відображається на дисплеї відміткою  $\rightarrow$ 

**7.** Внести 50 мкл FIB реагенту в кювету обраного каналу вимірювання і одночасно натиснути кнопку **«START».**

Для очищення екрану після всіх вимірювань натиснути кнопку сент

# **Алгоритм проведення тесту Агрегації тромбоцитів**

**1.** Дочекатися прогріву приладу до 37°С, значення температури відображається на дисплеї.

**2.** Підготувати плазму (Кров з цитратом натрію центрифугувати протягом 5-7 хвилин при 1000 об/хв, відібрати в чистий пластиковий посуд 600 мкл Багатої Тромбоцитами Плазми - БТП. Кров, що залишилась, центрифугувати при 3000 об/хв протягом 15 хвилин для отримання Збідненої Тромбоцитами Плазми - ЗТП.

**3.** Внести в кювету 300 мкл ЗТП і встановити кювети в комірки вимірювального каналу.

**4.** Кнопкою обрати канал, в якому буде проводитися вимірювання і

натиснути MNO (обраний канал відображається на дисплеї відміткою  $\rightarrow$ ), потім натиснути кнопку **«START».**

**6 PPF** 

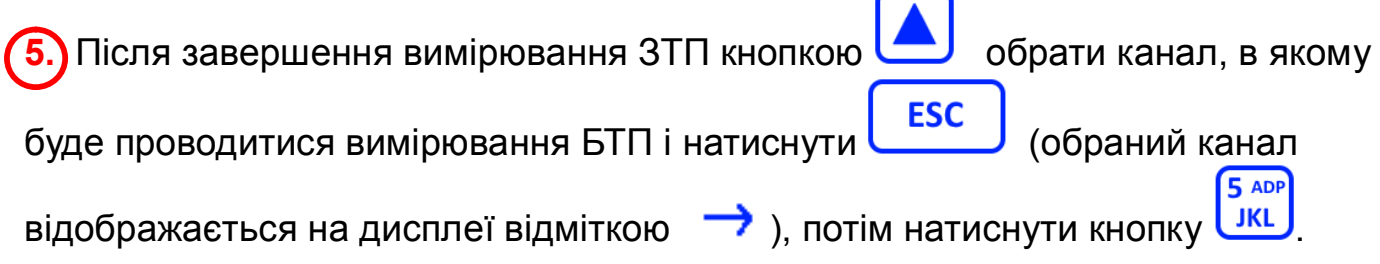

**6.** Поставити в канал інкубації кювети і помістити в них магнитні мішалки, кульки.

**7.** Додати в кювету 300 мкл БТП і запустити інкубацію на 60 секунд натисканням на клавішу  $(\mathcal{A}, \mathcal{A})$ ,  $(\mathcal{A}, \mathcal{A})$ , відповідного каналу інкубації, після чого біля натиснутої кнопки загориться індикатор зеленого кольору.

**8.** Перенести кювети з комірок інкубації в комірки вимірювального каналу.

**9.** Натиснути кнопку **«START»,** через 5 секунд внести 38 мкл індуктора в кювету обраного каналу вимірювання.

# **Алгоритм зміни часу інкубування**

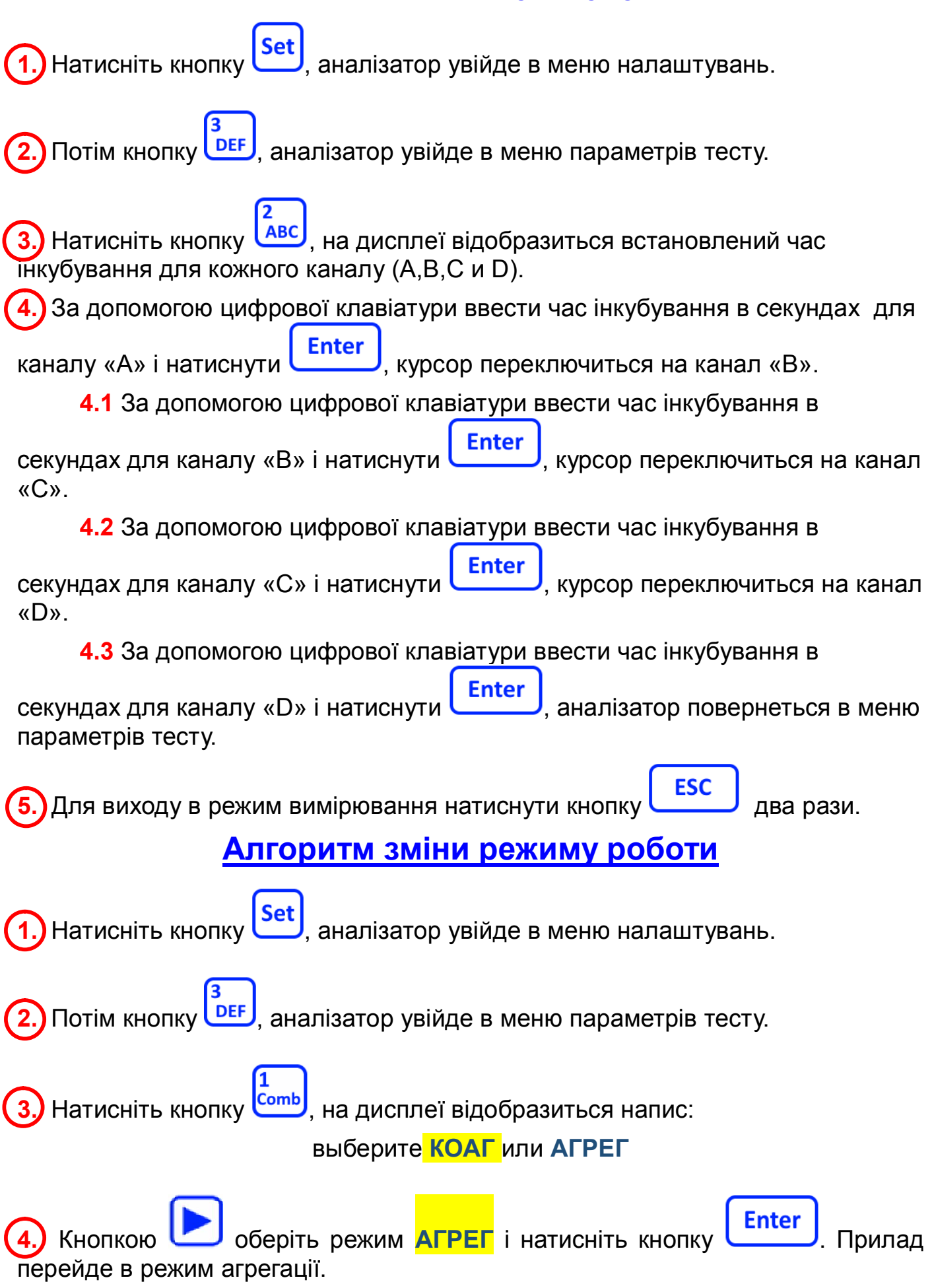

#### **Алгоритм проведення калібрування Протромбінового часу**

**1.** Розвести контрольну плазму в трьох концентраціях:

- 100% (Чиста контрольна плазма).
- 50% (25 мкл контрольної плазми + 25 мкл NaCl (0,9 %)).
- 25% (12,5 мкл контрольної плазми + 37,5 мкл NaCl (0,9 %)).

**2.** Провести стандартне вимірювання розведених плазм і записати результати. Бажано проводити вимірювання мінімум в 2-х повторах і використовувати середнє значення.

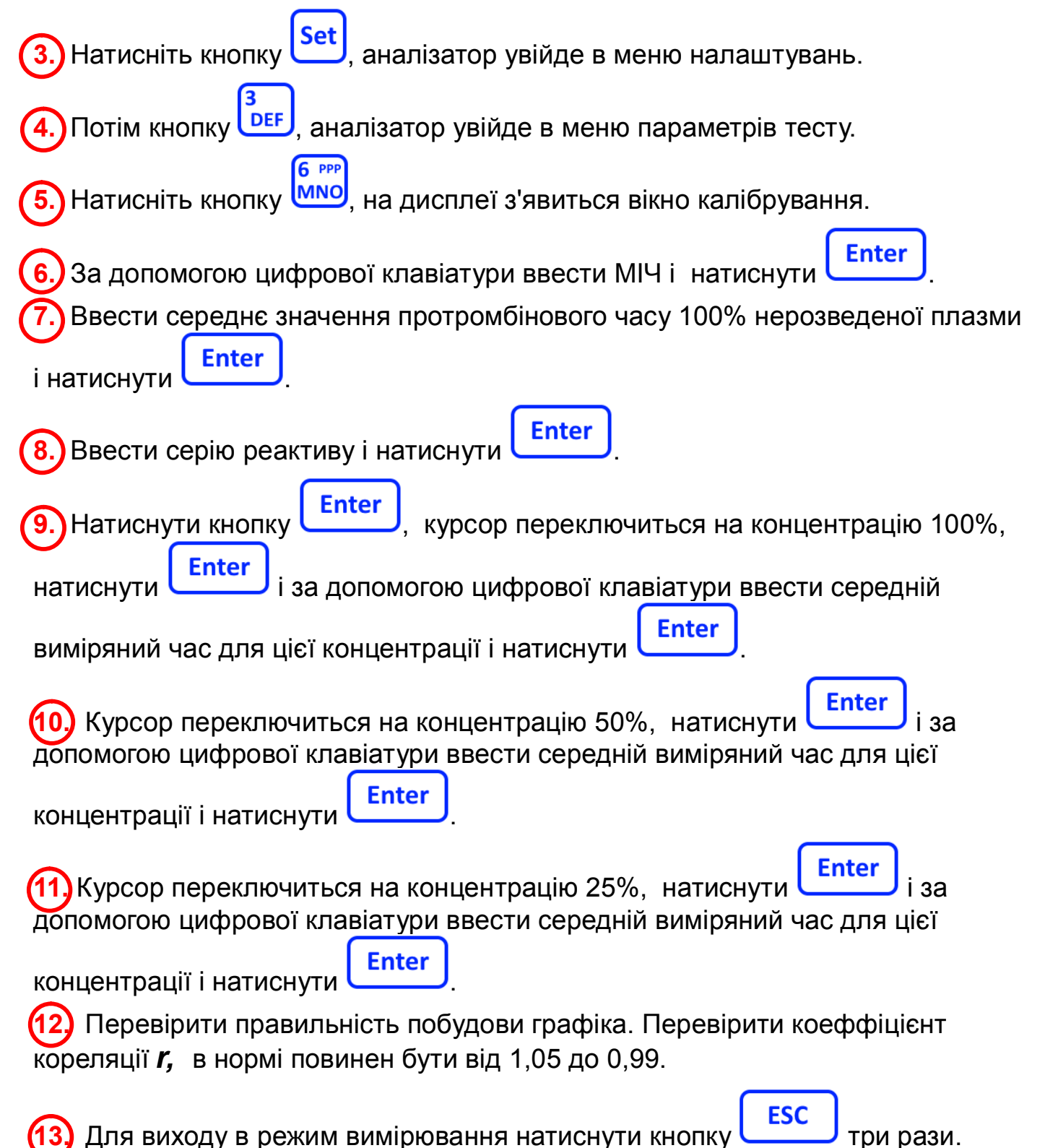

#### **Алгоритм проведення калібрування Фібриногену (по Клауссу) 1.** Розвести контрольну плазму буфером в трьох концентраціях:

1. 1:5 – Концентрація фібриногену вдвічі більше зазначеної в паспорті до плазми.

(20 мкл контрольної плазми + 80 мкл буфера).

1. 1:10 – Концентрація фібриногену дорівнює зазначеній в паспорті до плазми.

(10 мкл контрольної плазми + 90 мкл буфера).

2. 1:20 - Концентрація фібриногену вдвічі менше зазначеної в паспорті до плазми.

(5 мкл контрольноі плазми + 95 мкл буфера).

**2.** Провести стандартне вимірювання розведених плазм і записати результати.

**3.** Натисніть кнопку , аналізатор увійде в меню налаштувань.

**4.** Потім кнопку , аналізатор увійде в меню параметрів тесту.

**H**атисніть 2 рази кнопку **Валей дисплеї з'явиться напис «ФИБ** 

калибровка», натиснути **| Enter |** 3'явиться вікно калібрування.

**6.** За допомогою цифрової клавіатури ввести серію реактиву і натиснути .

**7.** Ввести концентрацію фібриногену вдвічі більше зазначеної в паспорті до плазми, натиснути кнопку **Enter** i за допомогою цифрової клавіатури

ввести середній виміряний час для цієї концентрації і натиснути **Enter** 

**8.** Ввести концентрацію фібриногену, яка дорівнює зазначеній в паспорті до плазми, натиснути і за допомогою цифрової клавіатури ввести

середній виміряний час для цієї концентрації і натиснути **Enter** 

**9.** Ввести концентрацію фібриногену вдвічі менше зазначеної в паспорті до

плазми, натиснути **Enter** i за допомогою цифрової клавіатури ввести

середній виміряний час для цієї концентрації і натиснути **Enter** 

**10.** Перевірити правильність побудови графіка. Перевірити коеффіцієнт кореляції *r,* в нормі повинен бути від 1,05 до 0,99.

Для виходу в режим вимірювання натиснути кнопку **ESC** три рази.